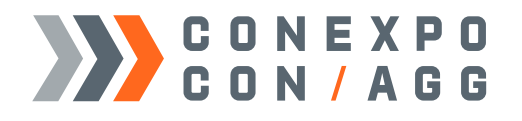

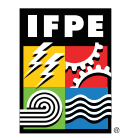

# Register Staff

To access registration, click on the Manage Booth Staff tile from the NEW Exhibitor LaunchPad:

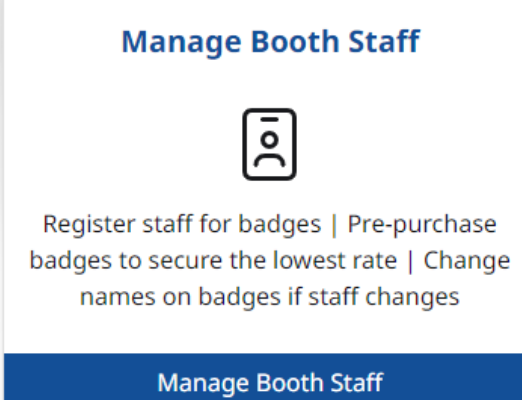

From there, you will be directed to the profile page for the main booth contact. Please review and confirm that all information is correct to proceed with registration:

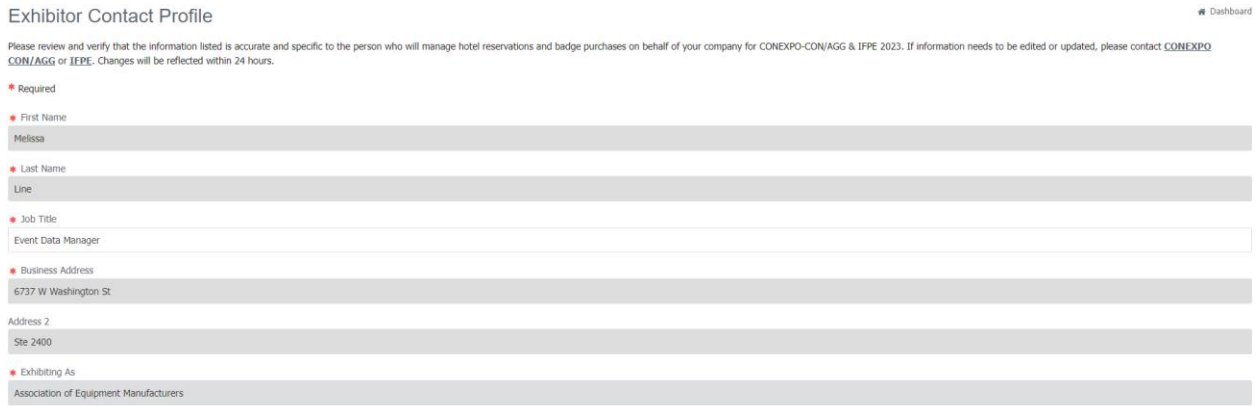

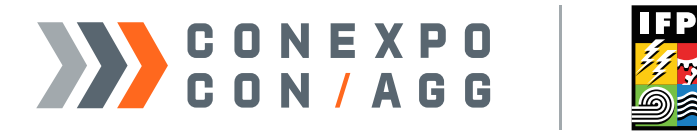

Once you have completed and confirmed the main contact profile information, you will be directed to the registration and housing portal:

#### Welcome!

Association of Equipment Manufacturers is a member company exhibiting at CONEXPO-CON/AGG 2023

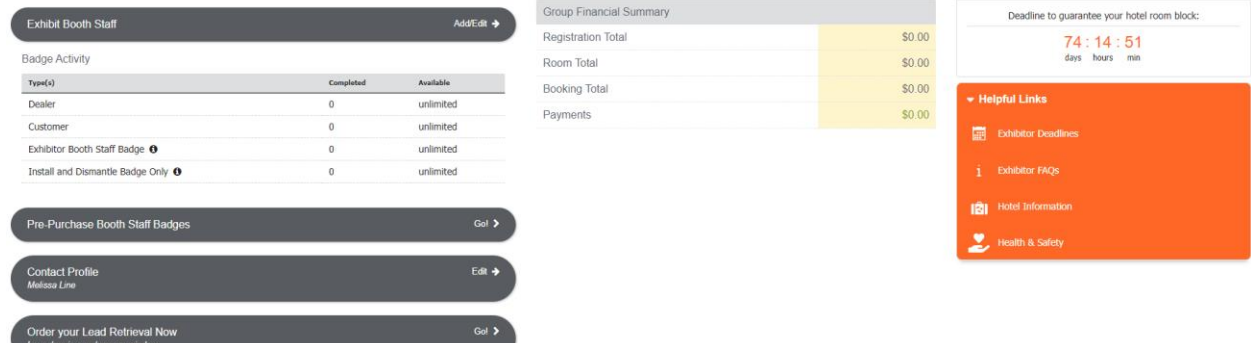

Most exhibitors start the registration process with locking in the lowest available rate on badges for booth staff by pre-purchasing badges so names can be assigned later:

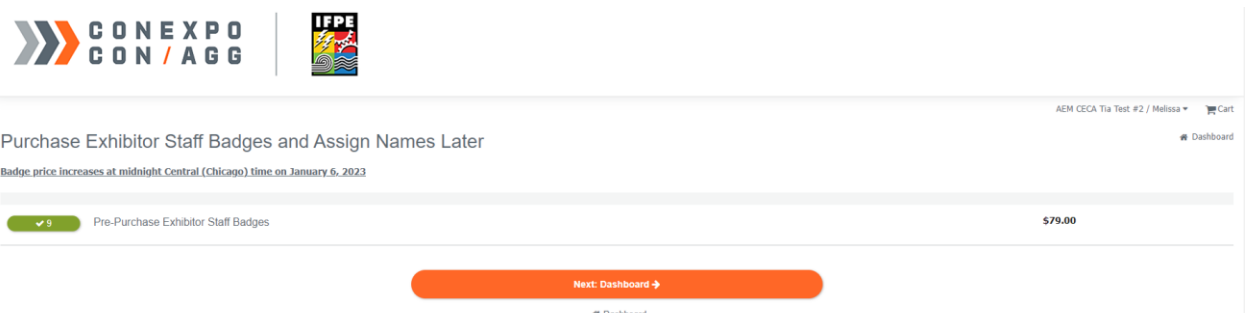

• Here, you can purchase any quantity of badges at the following rates and assign names to them by March 1, 2023, to lock in the best available rate

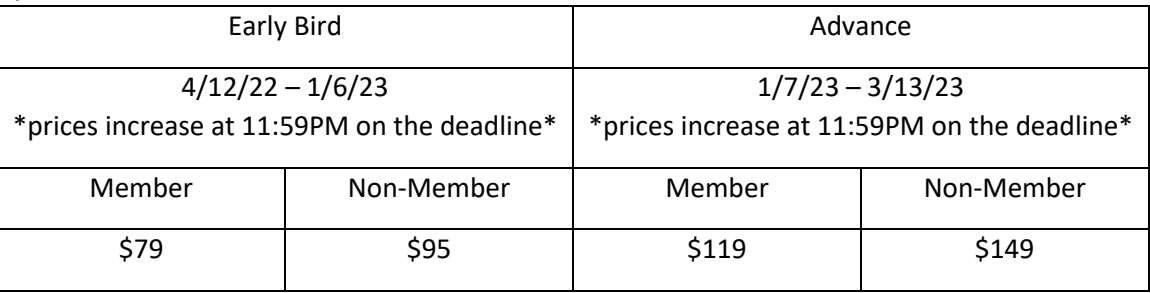

• Payment for pre-purchased badges must be completed before these badges are available for use – you can go back and purchase more at any time at the current rate (unused badges are non-refundable)

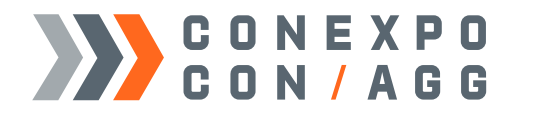

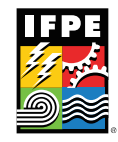

Once badges have been pre-purchased, you can start to register booth staff for badges:

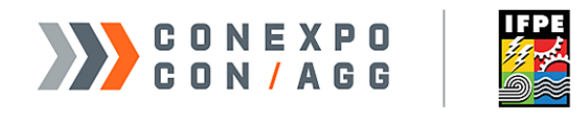

## Welcome!

Association of Equipment Manufacturers is a member company exhibiting at CONEXPO-CON/AGG 2023

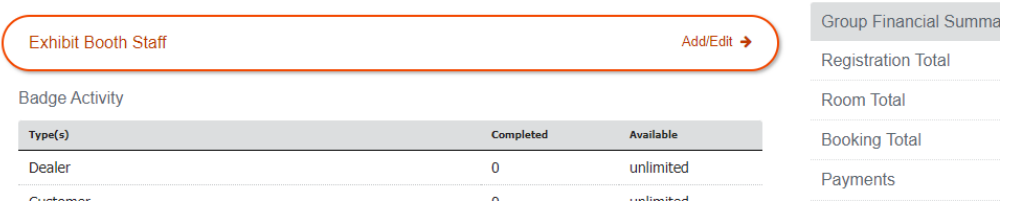

#### In the Exhibit Booth Staff section, there are several options available

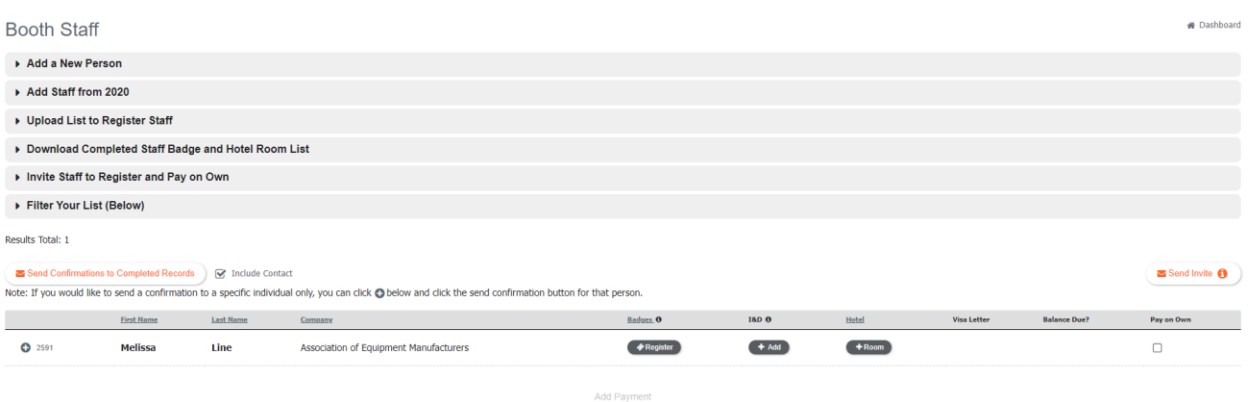

1. Add a New Person – here you can register individual people with some different options:

**4** Dashboard

- a. Badge Only this option is only for a CONEXPO-CON/AGG & IFPE show badge which grants 24/7 access to all exhibit areas during installation and dismantling as well as on official show days
- b. Badge & Hotel this option is for a CONEXPO-CON/AGG & IFPE show badge and to book a hotel room for this individual
- c. Installation & Dismantling Badge Only this option is for a badge which will only grant access to the show floor during the installation and dismantling periods – NOT on official show days
- d. *If an individual needs access to the show floor during installation and dismantling as well as on official show days, register them for a show badge and you can add a complimentary installation and dismantling badge in the grid below*

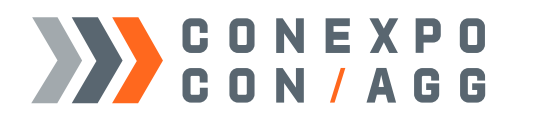

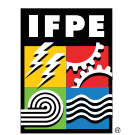

- 2. Add Staff from 2020
	- a. If some of the team who worked the show in 2020 will be returning to work the show in 2023, you can easily re-register them for the appropriate access here
	- b. If you need to update any information on staff from 2020, you can modify their records by clicking the + next to their name in the staff grid on the bottom of the page
- 3. Upload List to Register Staff
	- a. Use the provided template only
	- b. Do not edit the columns or leave required information with the red headers blank or your upload will fail to upload a group of booth staff
- 4. Download Completed Staff Badge and Hotel Room List
	- a. Download a list of completed registrations including hotel information for your records
	- b. Only paid records will show on this downloaded list
- 5. Invite Staff to Register and Pay on Own
	- a. Send a link to invite staff to register to attend CONEXPO-CON/AGG & IFPE, but pay on their own for the show badge and hotel room – many exhibitors utilize this functionality to invite employees who are not working the booth or who are from another regional office to help keep expenses separated
- 6. Filter Your List (Below)
	- a. Use several available options to filter the staff list in the grid on the bottom of the Booth Staff page to quickly see who has a hotel room, who has a show badge, who has an installation and dismantling badge, etc.
- 7. Send Confirmations to Completed Records
	- a. Use this button to send confirmations to all completed records from the grid below
	- b. If you need to send or resend a single confirmation, click on the + next to that person and send from there

The main contact for the booth is not automatically registered for a show badge, so if they will be attending CONEXPO-CON/AGG & IFPE, they will need to be registered and book a hotel room from the grid on this page

If you have questions on how to register staff or book their hotel rooms, please contact customer service for additional assistance:

You can reach us via the contact information and form on the footer of the registration site pages:

### ▼ Need Help?

For help with this site, you may:

- E-mail Customer Service
- Call Customer Service at 864-342-6397 Monday - Friday 8am to 4pm Central (Chicago) time